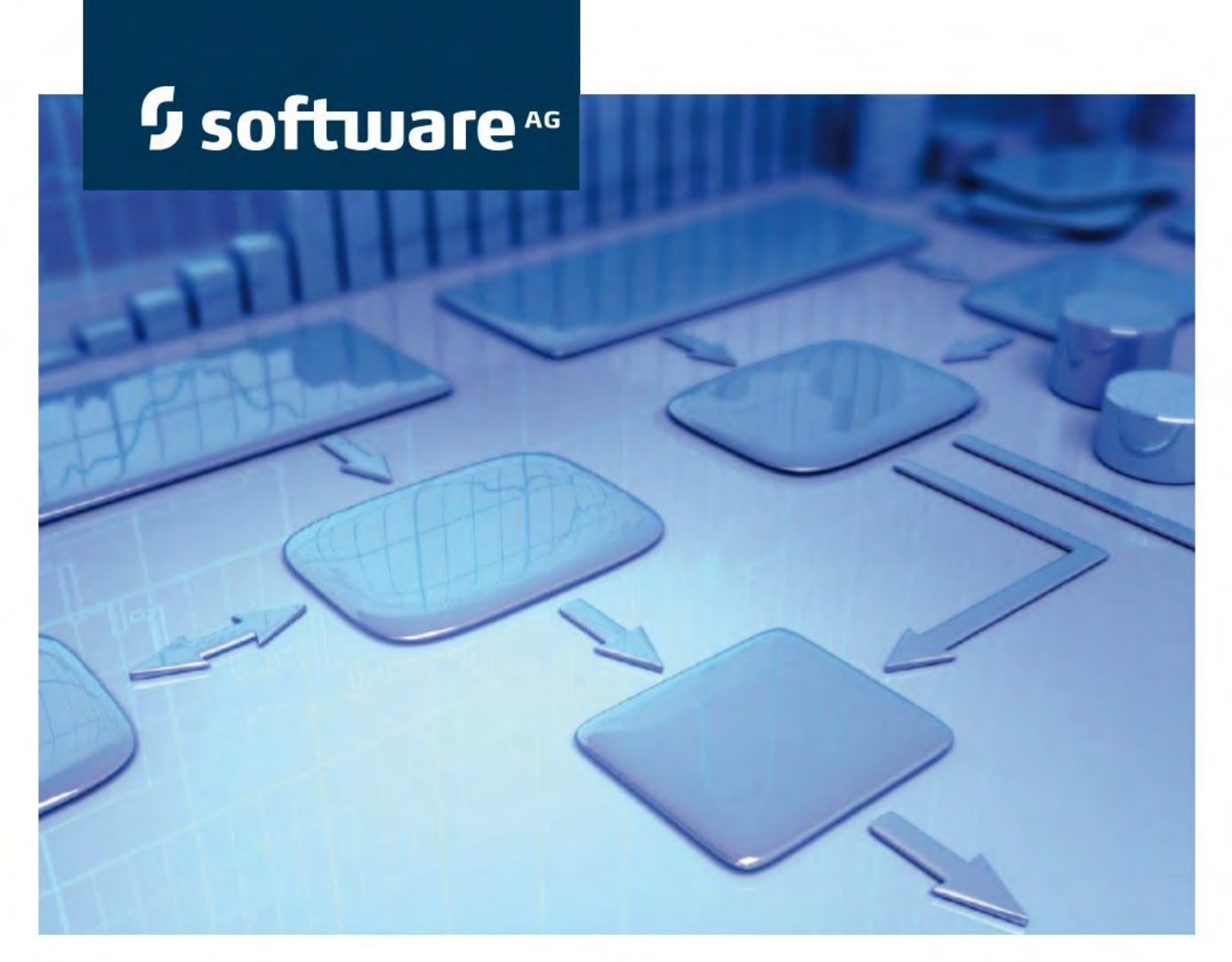

# **[Manuel des conventions](http://www.softwareag.com/)  Gestion d'enquête**

**Version 9.7 ARIS Risk & Compliance Manager**

**Octobre 2014**

This document applies to ARIS Risk & Compliance Manager Version 9.7 and to all subsequent releases. Specifications contained herein are subject to change and these changes will be reported in subsequent release notes or new editions.

Copyright © 2010 - 2014 [Software AG,](http://www.softwareag.com/) Darmstadt, Germany and/or Software AG USA Inc., Reston, VA, USA, and/or its subsidiaries and/or its affiliates and/or their licensors.

The name Software AG and all Software AG product names are either trademarks or registered trademarks of Software AG and/or Software AG USA Inc. and/or its subsidiaries and/or its affiliates and/or their licensors. Other company and product names mentioned herein may be trademarks of their respective owners. Detailed information on trademarks and patents owned by Software AG and/or its subsidiaries is located at [http://documentation.softwareag.com/legal/.](http://documentation.softwareag.com/legal/)

Use of this software is subject to adherence to Software AG's licensing conditions and terms. These terms are part of the product documentation, located at

<http://documentation.softwareag.com/legal/> and/or in the root installation directory of the licensed product(s).

This software may include portions of third-party products. For third-party copyright notices and license terms, please refer to "License Texts, Copyright Notices and Disclaimers of Third Party Products". This document is part of the product documentation, located at <http://documentation.softwareag.com/legal/> and/or in the root installation directory of the

licensed product(s).

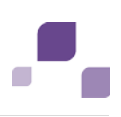

# **Contenu**

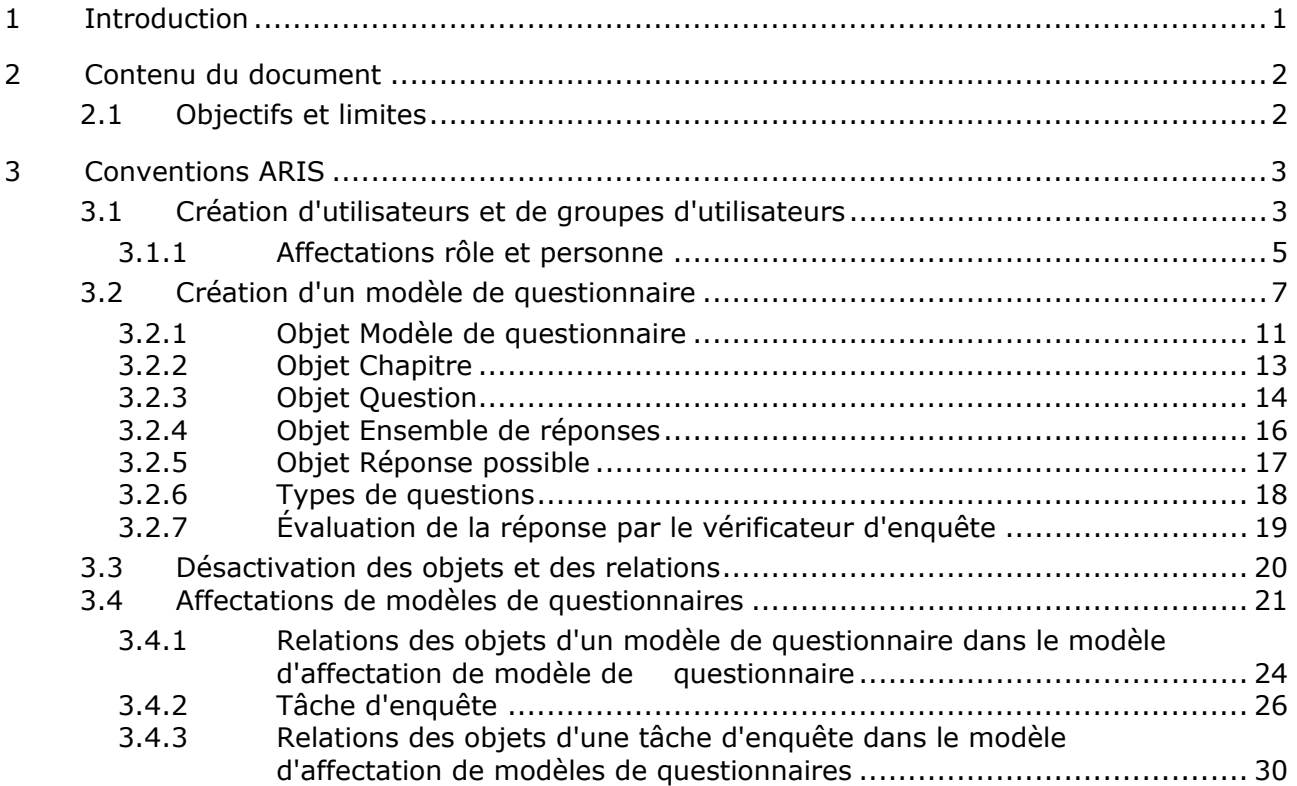

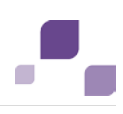

# <span id="page-3-0"></span>**1 Introduction**

Pour simplifier la création de modèles de questionnaires et faciliter la réutilisation, il est possible de modéliser les objets d'un modèle de questionnaire dans ARIS Architect (ABA). Cette fonction n'est disponible que si les règles ou conventions méthodiques et fonctionnelles sont respectées lors de la modélisation dans ARIS Architect. Dans ce cas seulement, toutes les données modélisées peuvent être converties et réutilisées dans ARIS Risk & Compliance Manager (ARCM).

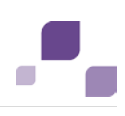

## <span id="page-4-0"></span>**2 Contenu du document**

Les chapitres suivants définissent les normes relatives à l'utilisation des vues descriptives, types de modèle, types d'objet, types de relation ou de liaison ainsi que des attributs.

# <span id="page-4-1"></span>**2.1 Objectifs et limites**

Objectif : définir des directives de modélisation Ce manuel ne contient pas : la documentation de l'utilisateur

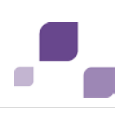

# <span id="page-5-0"></span>**3 Conventions ARIS**

## <span id="page-5-1"></span>**3.1 Création d'utilisateurs et de groupes d'utilisateurs**

Les utilisateurs et les groupes d'utilisateurs sont modélisés dans ARIS Architect dans l'organigramme avec les objets **Personne** (OT\_PERS) et **Rôle** (OT\_PERS\_TYPE).

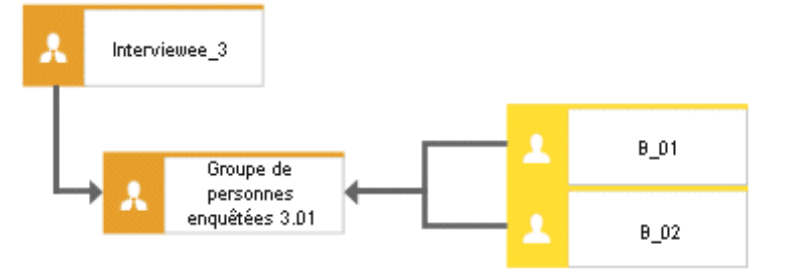

Figure 1: Structure Utilisateurs/Groupes d'utilisateurs (organigramme)

Le rôle supérieur **Interviewee\_3** détermine par conséquent les rôles que les rôles subordonnés occupent dans ARIS Risk & Compliance Manager. Les deux rôles sont reliés via la liaison **est une généralisation de**. **Groupe de personnes enquêtées 3.01** est donc une généralisation de **Interviewee\_3**. Le nom du rôle supérieur définit le rôle et le niveau du groupe à générer. <Rôle>\_<Niveau>, c.-à-d. Interviewee\_3 > Rôle : Personne enquêtée, Niveau : 3 (ou spécifique à un objet). Aucun groupe d'utilisateurs n'est généré dans ARIS Risk & Compliance Manager pour le rôle supérieur (**Interviewee\_3**).

Principe des niveaux :

Niveau 1 : indépendants du client

Signifie que les droits sont attribués indépendamment du client.

Niveau 2 : spécifiques au client

Signifie que les droits sont attribués à un client déterminé.

Niveau 3 : spécifiques à l'objet

Signifie que les droits sont attribués à un objet déterminé, p. ex. la stratégie, le risque ou le contrôle.

Dès lors, pour l'exemple ci-dessus, le groupe d'utilisateurs **Groupe de personnes enquêtées 3.01** est créé dans ARIS Risk & Compliance Manager avec le rôle Personne enquêtée et le niveau 3 (donc avec des droits spécifiques à l'objet). En outre, les utilisateurs sont créés avec l'identificateur **B\_01** et **B\_02**.

#### **Mappage Nom de rôle (ARCM) vers Rôle (ABA)**

Les affectations suivantes sont valables pour les groupes d'utilisateurs dans ARIS Risk & Compliance Manager et la dénomination à utiliser dans ARIS Architect. Vous trouverez le reste des rôles dans les autres manuels des conventions.

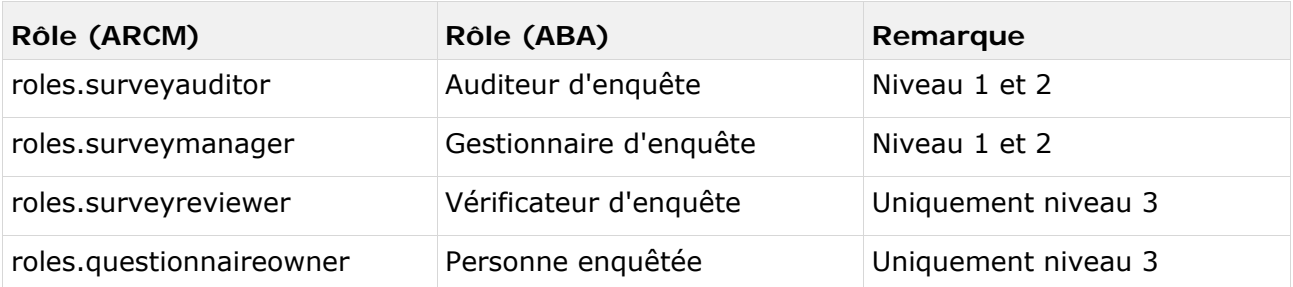

## **3.1.1 Affectations rôle et personne**

#### **Affectations rôle (ABA) à groupe d'utilisateurs (ARCM)**

Les affectations suivantes s'appliquent à l'objet **Rôle** (groupe d'utilisateurs) :

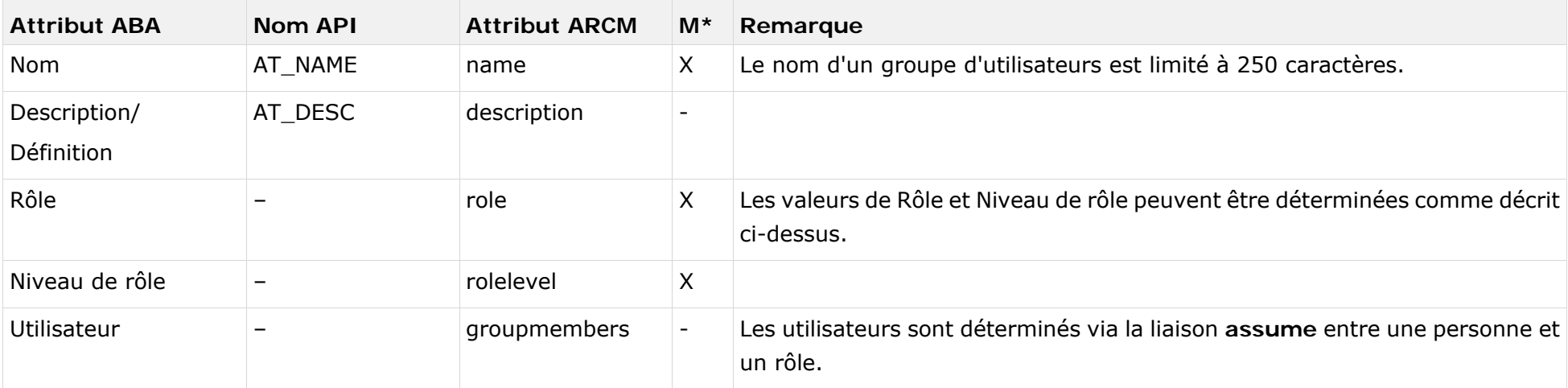

<span id="page-7-0"></span>\*La colonne **M** indique si l'attribut est un champ obligatoire.

#### **Affectations personne (ABA) à utilisateur (ARCM)**

Les bases de données existantes selon les anciennes conventions de modélisation peuvent être migrées grâce au rapport fourni **ARCM user migration.arx**. Comme les deux attributs pour le nom et le prénom sont dérivés du même attribut, le résultat doit être vérifié. Les affectations suivantes s'appliquent à l'objet **Personne** (utilisateur) :

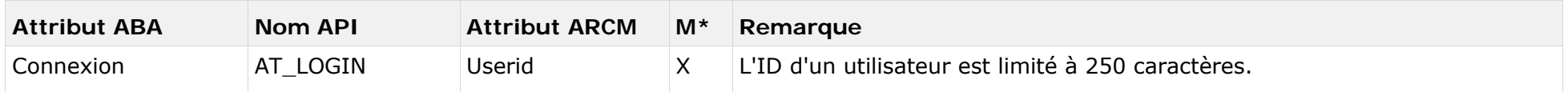

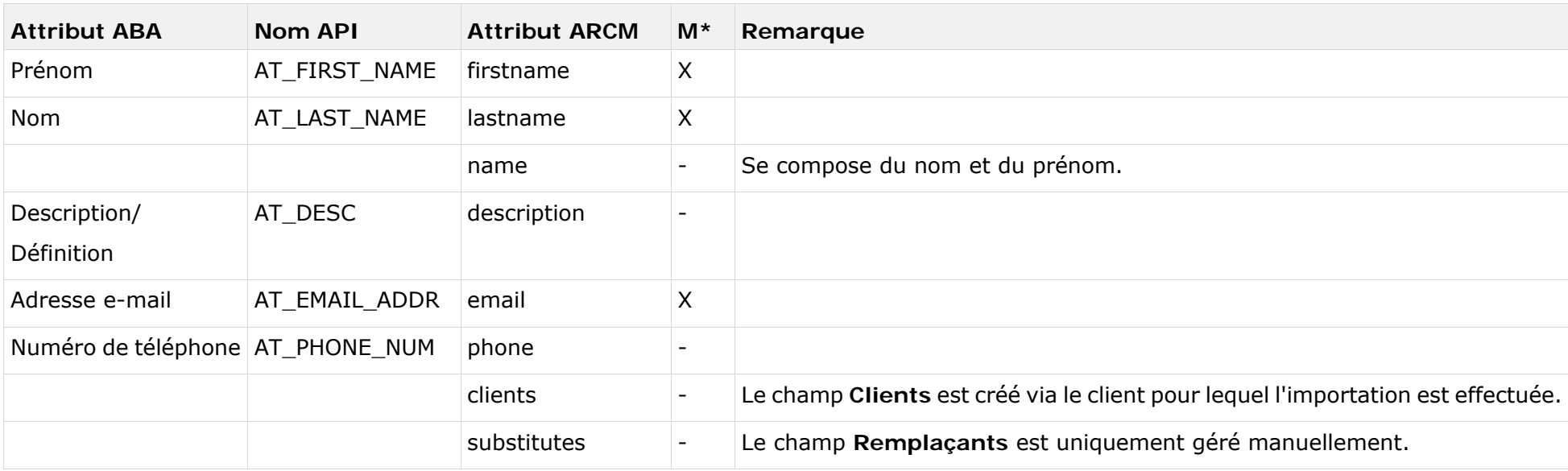

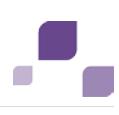

# <span id="page-9-1"></span><span id="page-9-0"></span>**3.2 Création d'un modèle de questionnaire**

Pour simplifier la gestion des données de base, il est possible de modéliser des modèles de questionnaires dans ARIS Architect. Le modèle **Gestion d'enquête** (MT\_SURVEY\_MGMT) est utilisé dans ce cas. Les objets suivants peuvent être utilisés au sein du modèle :

#### **Objets et symboles**

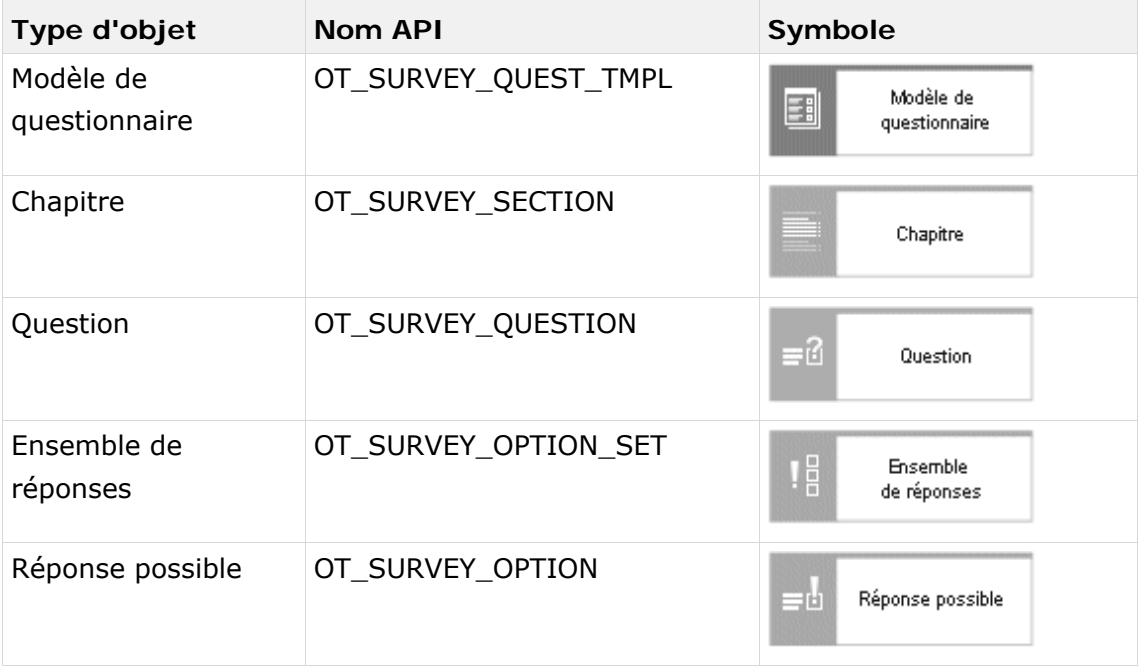

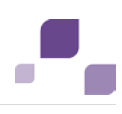

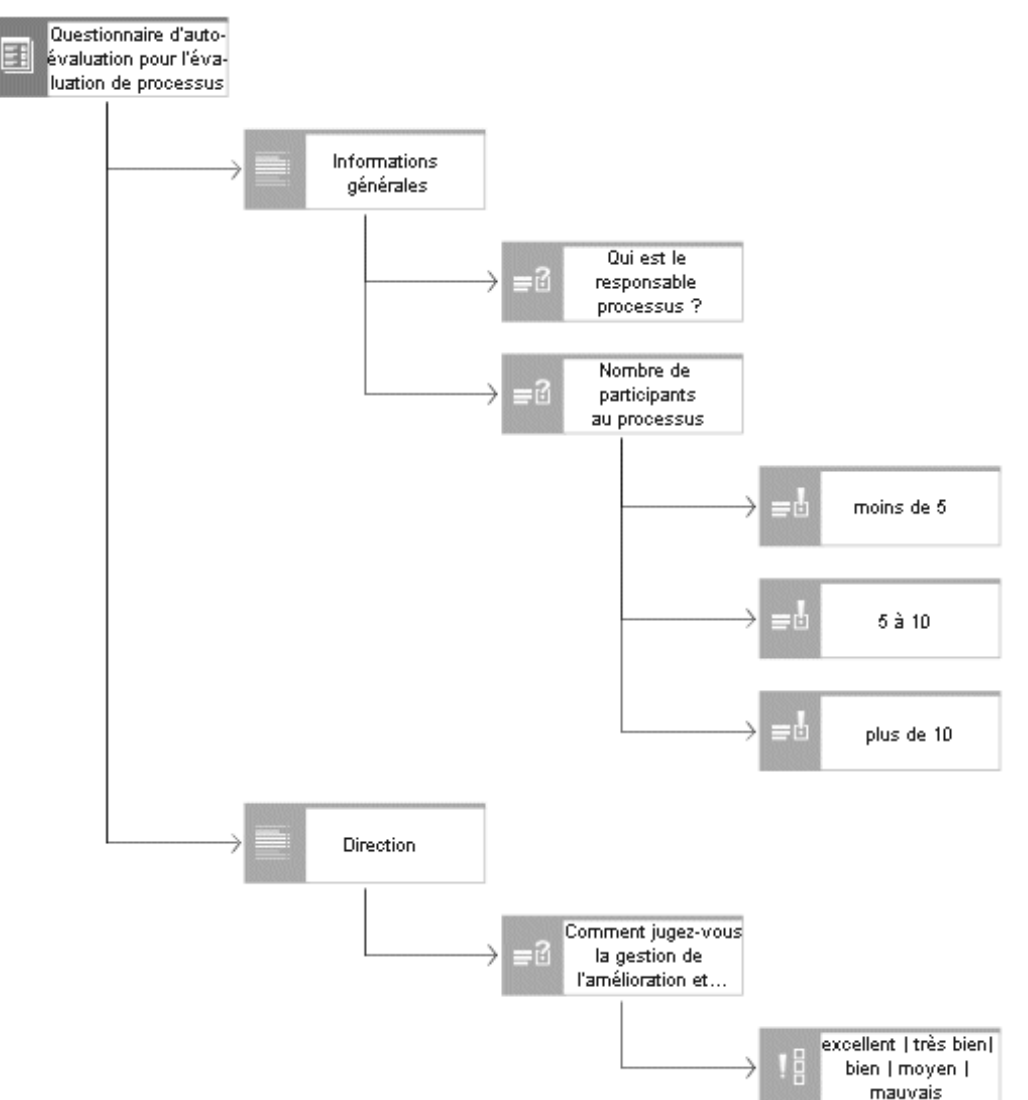

Les relations entre les objets d'un modèle de questionnaire sont illustrées par un exemple.

Figure 2: Exemple de modèle de questionnaire (diagramme de masque)

L'élément supérieur est le modèle de questionnaire (**Questionnaire d'auto-évaluation pour l'évaluation de processus**). Vous pouvez affecter autant de chapitres que vous souhaitez à un modèle de questionnaire. Les chapitres peuvent également contenir un nombre quelconque de sous-chapitres. Dans l'exemple ci-dessus, le modèle de questionnaire compte les deux chapitres **Informations générales** et **Direction**. Il est impossible d'affecter directement une question à un modèle de questionnaire. Les questions peuvent être ajoutées uniquement aux chapitres. Veillez à ce qu'une question ne soit présente qu'une seule fois dans un chapitre. Dans la figure ci-dessus, les questions **Qui est le responsable processus ?** et **Nombre de participants au processus** sont affectées au chapitre **Informations générales**. La question **Qui est le responsable processus ?** est une question ouverte du type **Texte**. Cela signifie qu'une zone de texte libre est disponible pour répondre à la question. La question **Nombre de participants au processus** est du type **Sélection individuelle**. Comme le montre la figure ci-dessus, trois

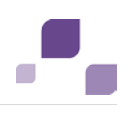

réponses possibles sont affectées à cette question. Pour répondre à la question, l'utilisateur peut sélectionner l'une des trois réponses possibles.

Si une combinaison de réponses possibles doit être utilisée plus souvent, les réponses possibles peuvent être regroupées dans un ensemble de réponses. Dans l'exemple ci-dessus, l'ensemble de réponses **excellent**/**très bien**/**bien**/**moyen**/**mauvais** est affecté à la question **Comment jugez-vous la gestion de l'amélioration et l'adaptation continues des déroulements de processus par la direction ?**. Cet ensemble de réponses peut être modélisé dans chaque modèle du type **Gestion d'enquête** ou dans un modèle séparé regroupant tous les ensembles de réponses.

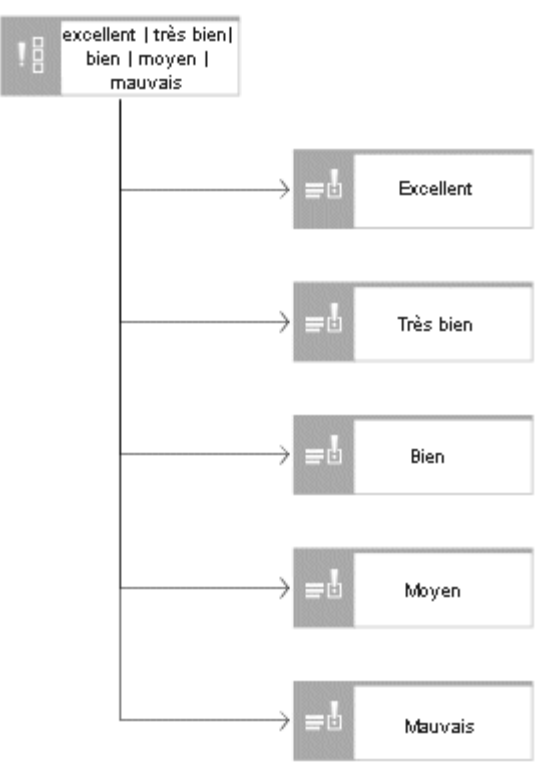

Figure 3: Ensemble de réponses (diagramme de masque)

Les liaisons ou relations suivantes sont pertinentes entre les objets de la gestion d'enquête :

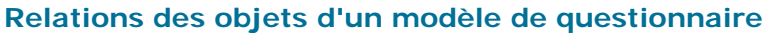

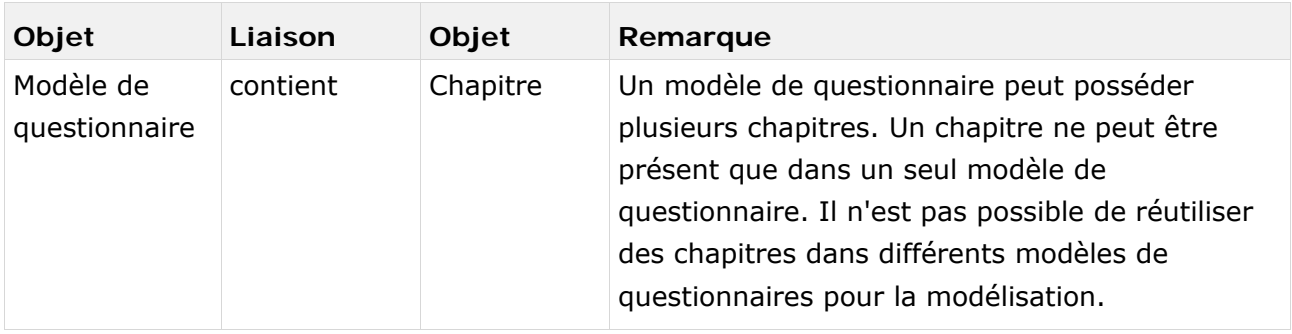

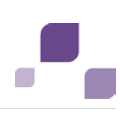

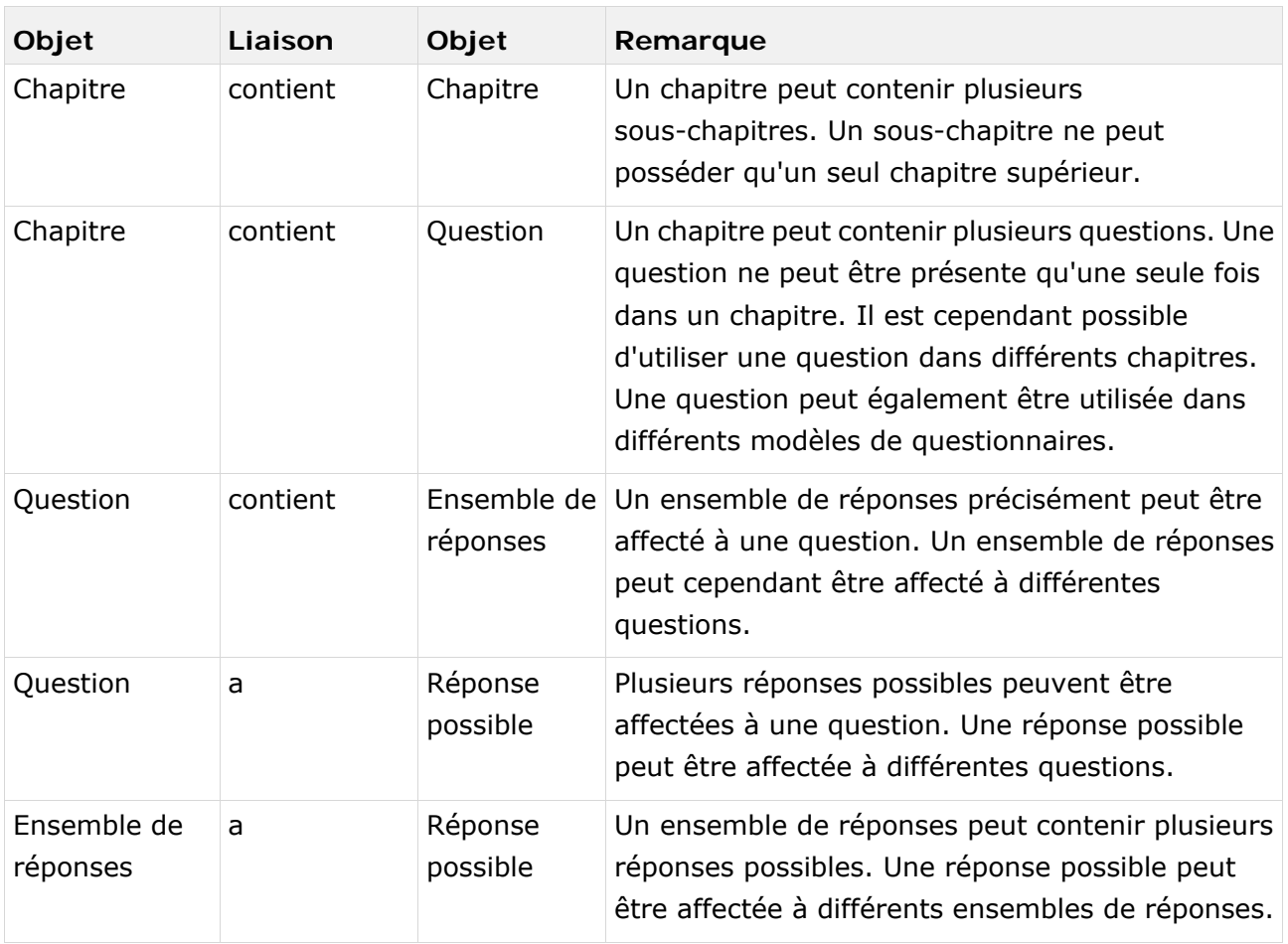

# **3.2.1 Objet Modèle de questionnaire**

Le modèle de questionnaire est modélisé dans ARIS Architect avec l'objet **Modèle de questionnaire** (OT\_SURVEY\_QUEST\_TMPL). Pour chaque modèle de questionnaire dont l'attribut **Pertinent pour l'exportation** est activé, un modèle de questionnaire est créé dans ARIS Risk & Compliance Manager. Les affectations suivantes s'appliquent à l'objet **Modèle de questionnaire** :

<span id="page-13-0"></span>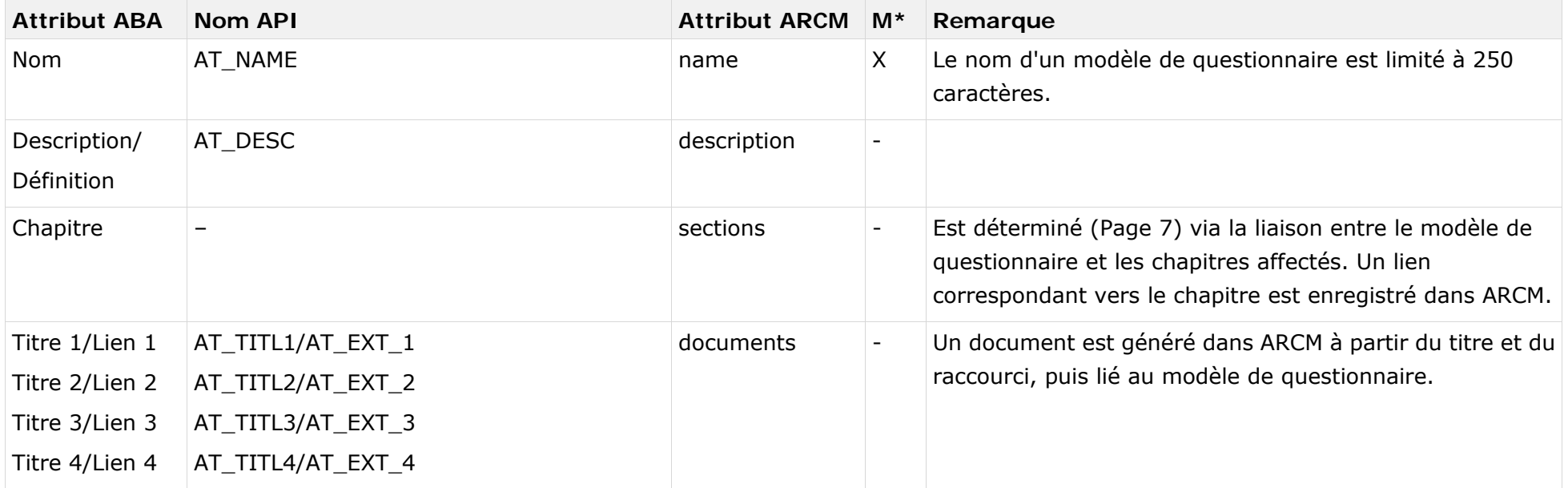

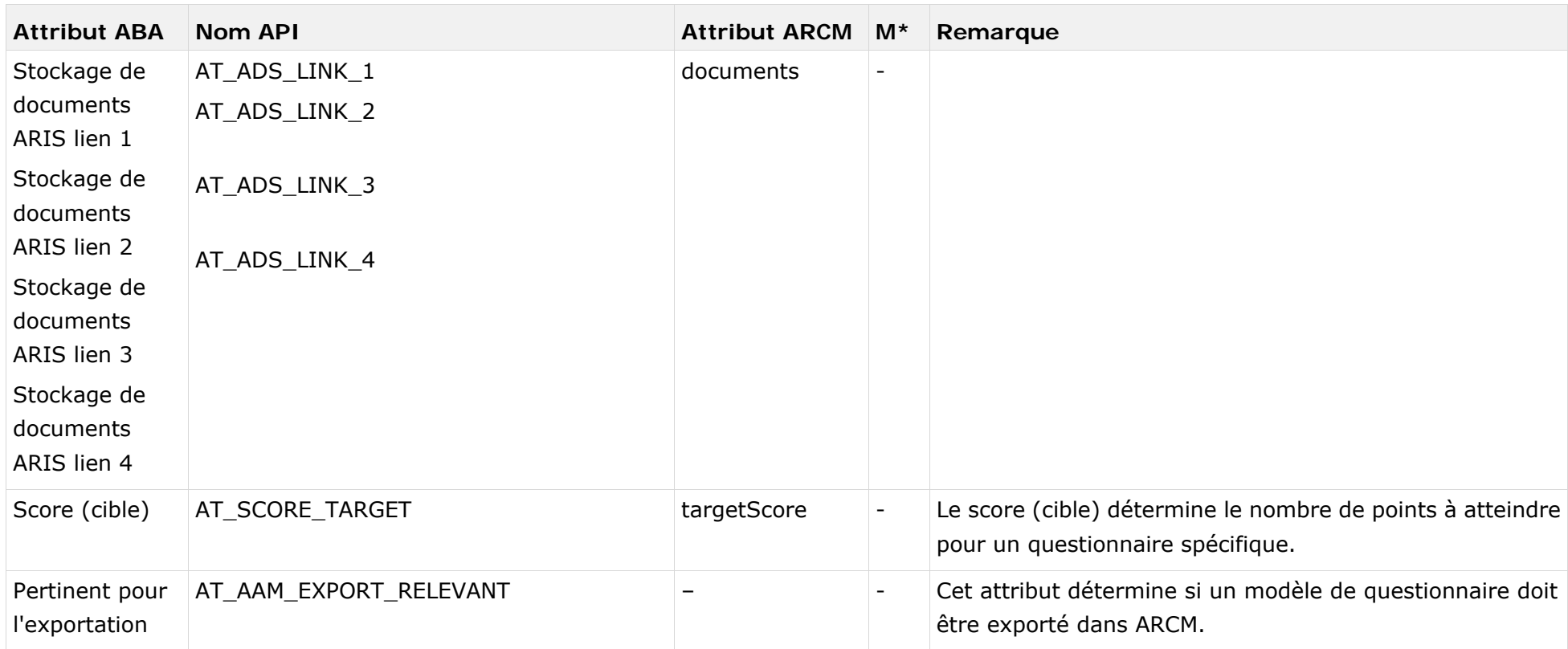

# **3.2.2 Objet Chapitre**

Le chapitre est modélisé dans ARIS Architect avec l'objet **Chapitre** (OT\_SURVEY\_SECTION). Les affectations suivantes s'appliquent à l'objet **Chapitre** :

<span id="page-15-0"></span>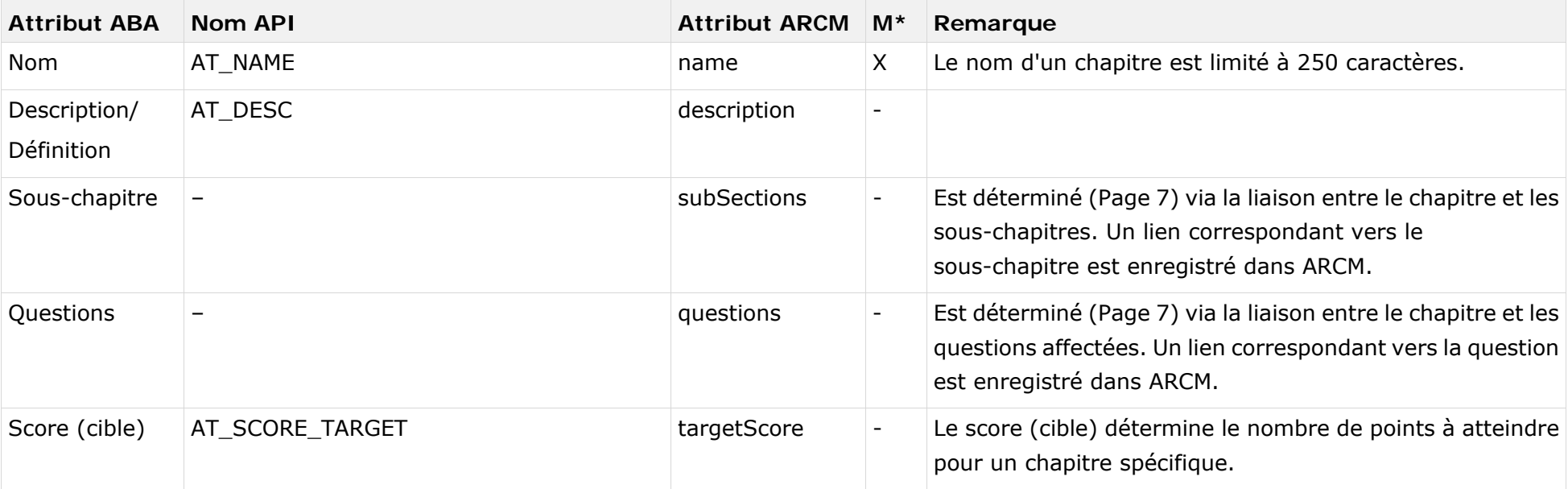

## **3.2.3 Objet Question**

La question est modélisée dans ARIS Architect avec l'objet **Question** (OT\_SURVEY\_QUESTION). Un ensemble de réponses et des réponses possibles ne peuvent pas être affectés simultanément à une question. Les affectations suivantes s'appliquent à l'objet Question :

<span id="page-16-0"></span>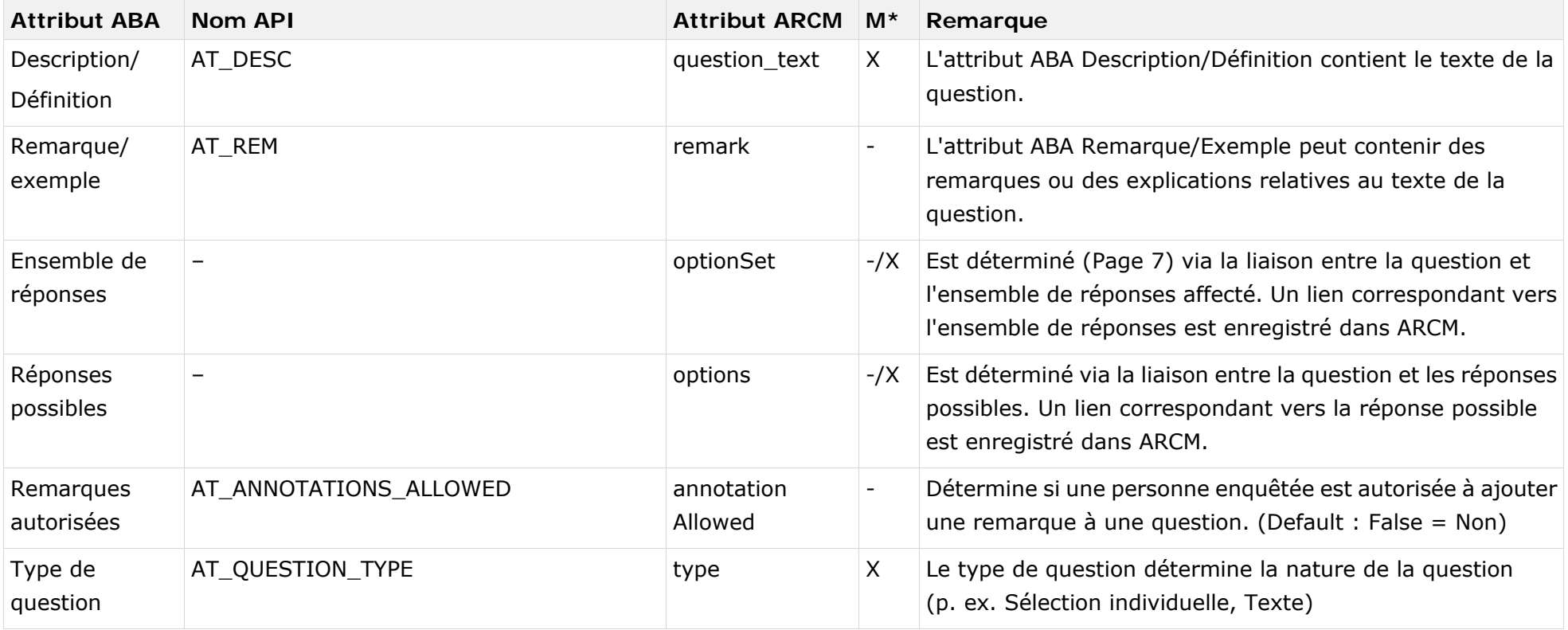

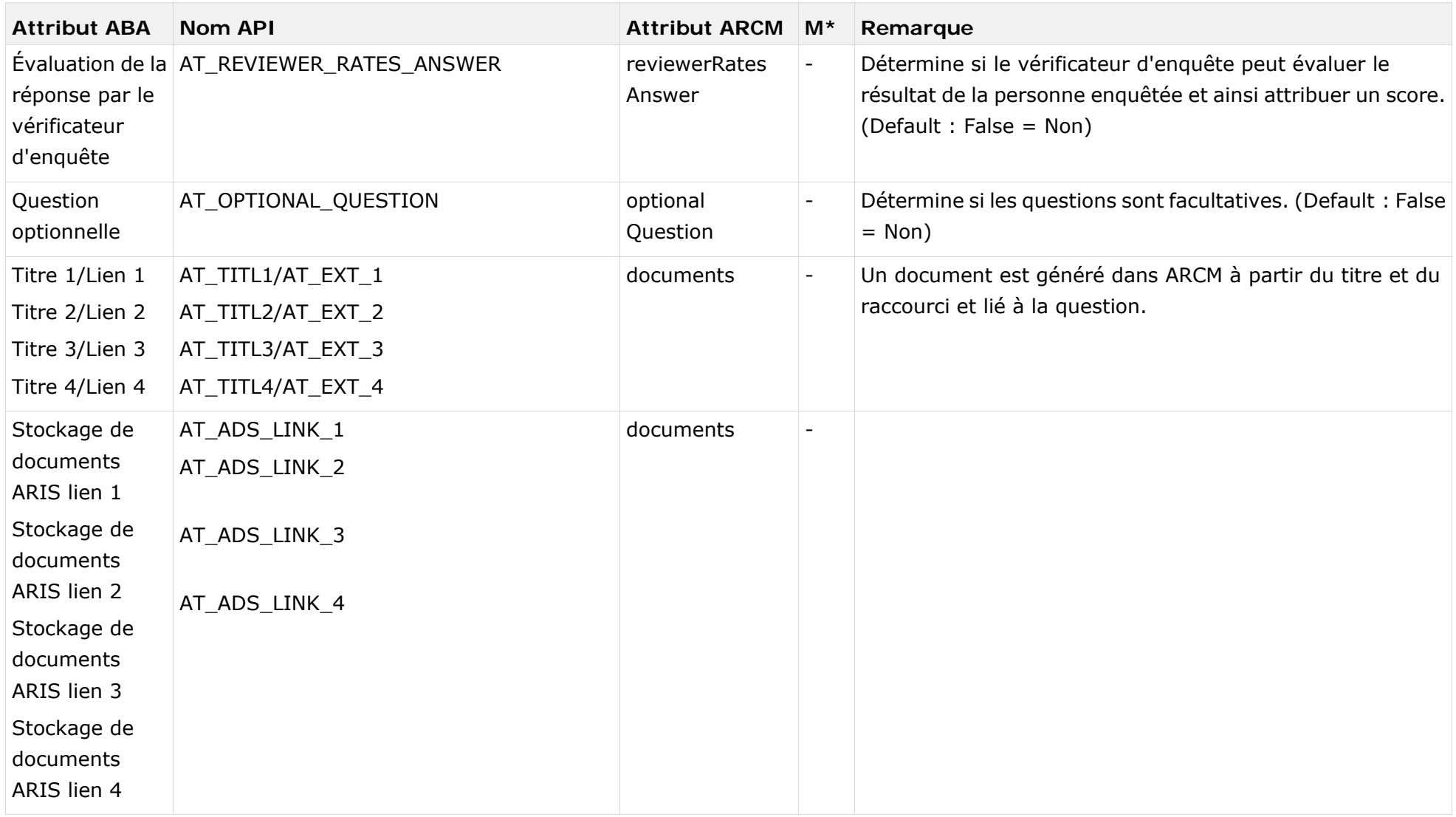

## **3.2.4 Objet Ensemble de réponses**

L'ensemble de réponses est modélisé dans ARIS Architect avec l'objet **Ensemble de réponses** (OT\_SURVEY\_OPTION\_SET). Les affectations suivantes s'appliquent à l'objet Ensemble de réponses :

<span id="page-18-0"></span>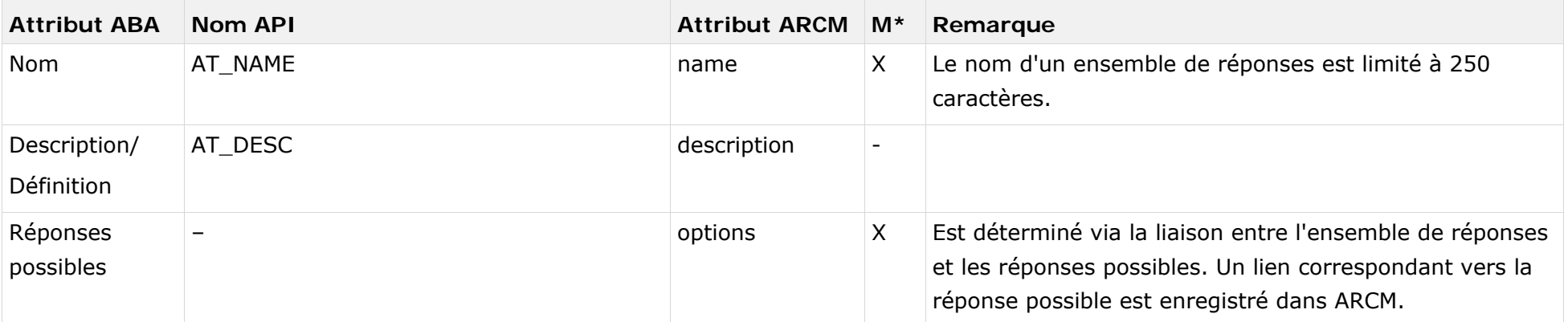

# **3.2.5 Objet Réponse possible**

La réponse possible est modélisée dans ARIS Architect avec l'objet **Réponse possible** (OT\_SURVEY\_OPTION). Les affectations suivantes s'appliquent à l'objet **Réponse possible** :

<span id="page-19-0"></span>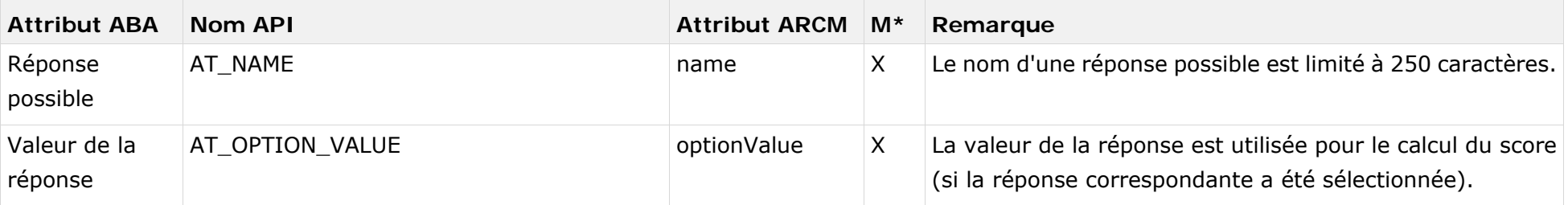

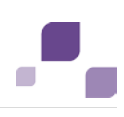

# <span id="page-20-0"></span>**3.2.6 Types de questions**

Le type de question est une caractéristique essentielle d'une question. Le type de question détermine la manière dont on peut ou doit répondre à une question. En outre, le type de question influence l'autorisation d'affectation d'un ensemble de réponses ou de réponses possibles à une question.

Les types de questions suivants sont disponibles :

#### **Sélection individuelle**

Le type de question Sélection individuelle détermine que la personne enquêtée ne peut sélectionner qu'une seule réponse parmi les réponses possibles disponibles. Dès que ce type de question est sélectionné, un ensemble de réponses ou des réponses possibles doi(ven)t être affecté(es) à la question.

#### **Sélection multiple**

Le type de question Sélection multiple détermine que la personne enquêtée peut sélectionner un nombre quelconque de réponses parmi les réponses possibles disponibles. Dès que ce type de question est sélectionné, un ensemble de réponses ou des réponses possibles doi(ven)t être affecté(es) à la question.

#### **Texte**

Le type de question Texte détermine que la personne enquêtée peut saisir le texte de son choix pour répondre à la question.

### **Numérique (nombre entier)**

Le type de question Numérique (nombre entier) détermine que la personne enquêtée doit saisir un nombre entier pour répondre à la question.

### **Numérique (nombre à virgule flottante)**

Le type de question Numérique (nombre à virgule flottante) détermine que la personne enquêtée doit saisir un nombre à virgule flottante pour répondre à la question.

### **Date**

Le type de question Date détermine que la personne enquêtée doit saisir une valeur de date pour répondre à la question.

### **Plage de dates**

Le type de question Plage de dates détermine que la personne enquêtée doit saisir une plage de dates (de… à…) pour répondre à la question.

Les types de questions mentionnés s'excluent réciproquement. Une question ne peut par conséquent posséder qu'un seul type de question.

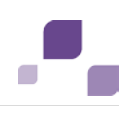

## <span id="page-21-0"></span>**3.2.7 Évaluation de la réponse par le vérificateur d'enquête**

L'attribut **Évaluation de la réponse par le vérificateur d'enquête** permet au vérificateur d'enquête d'évaluer la réponse de la personne enquêtée. Toutefois, cette évaluation n'est possible que si les questions ne sont pas du type **Sélection individuelle** ou **Sélection multiple**. Si l'attribut est défini, un ensemble de réponses ou des réponses possibles doi(ven)t être affecté(es) à la question. Dès que la personne enquêtée a répondu à la question, le vérificateur d'enquête peut sélectionner une réponse adaptée parmi les réponses possibles. De cette manière, il ne donne pas une réponse à la question effectivement posée, mais évalue la réponse de la personne enquêtée. Cette évaluation permet de déterminer le score pour la question correspondante.

# <span id="page-22-0"></span>**3.3 Désactivation des objets et des relations**

Les objets et relations dans ARIS Risk & Compliance Manager doivent être accompagnés de données de versionnement afin de garantir le suivi des modifications. Ainsi, les objets et les relations ne sont pas supprimés dans ARIS Risk & Compliance Manager mais désactivés. Cela signifie que les éléments de données correspondants ne sont pas enlevés de la base de données, mais simplement caractérisés comme désactivés.

Pour désactiver des objets/relations à l'aide d'une importation dans ARIS Risk & Compliance Manager, ces objets doivent auparavant être caractérisés en conséquence dans ARIS Architect. On utilise pour cela l'attribut **Désactivé** (AT\_DEACT). Cet attribut peut être défini pour des objets comme pour des liaisons. Une fois l'attribut défini, l'objet correspondant ou la liaison correspondante est désactivé(e) lors de la prochaine importation.

Cela ne s'applique évidemment que si les objets/relations font partie du fichier d'exportation d'ARIS Architect. Après l'importation réussie dans ARIS Risk & Compliance Manager, vous pouvez supprimer les objets/liaisons dans ARIS Architect. Si des objets/relations ont été supprimés dans ARIS Architect avant une importation de désactivation, vous pouvez les désactiver manuellement dans ARIS Risk & Compliance Manager.

## **3.4 Affectations de modèles de questionnaires**

Un modèle du type **Affectations de modèles de questionnaires** peut être associé à un modèle du type **Gestion d'enquête**. Ce modèle représente les informations sur les domaines, objets et hiérarchies évoqués dans l'enquête. De plus, les objets du type **Tâche d'enquête** peuvent être modélisés avec les éléments concernés par l'enquête. Une tâche d'enquête à laquelle est affecté un modèle de questionnaire pertinent pour l'exportation dans ce modèle, est importé avec ses informations dans ARIS Risk & Compliance Manager. Les informations modélisées directement au modèle de questionnaire ne sont pas prises en compte lors de l'importation.

Les objets suivants peuvent être affectés à un objet du type **Modèle de questionnaire** via la liaison **affecte** dans le modèle **Affectations de modèles de questionnaires** :

<span id="page-23-0"></span>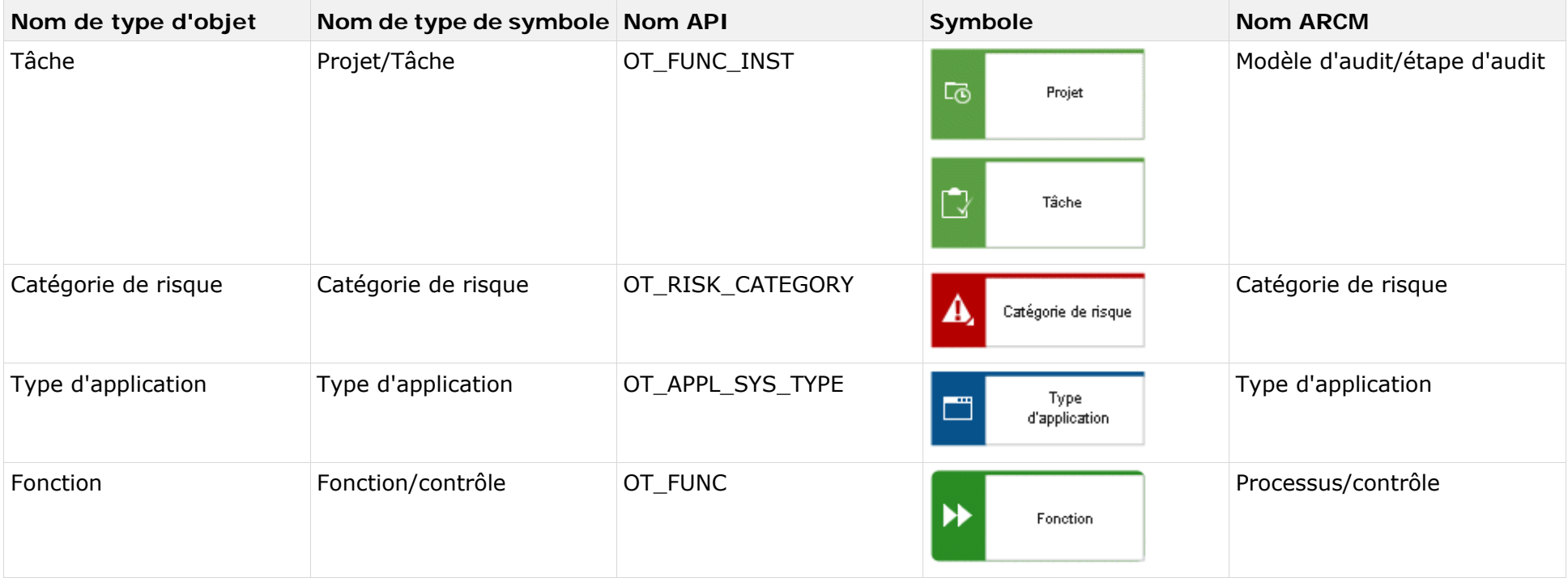

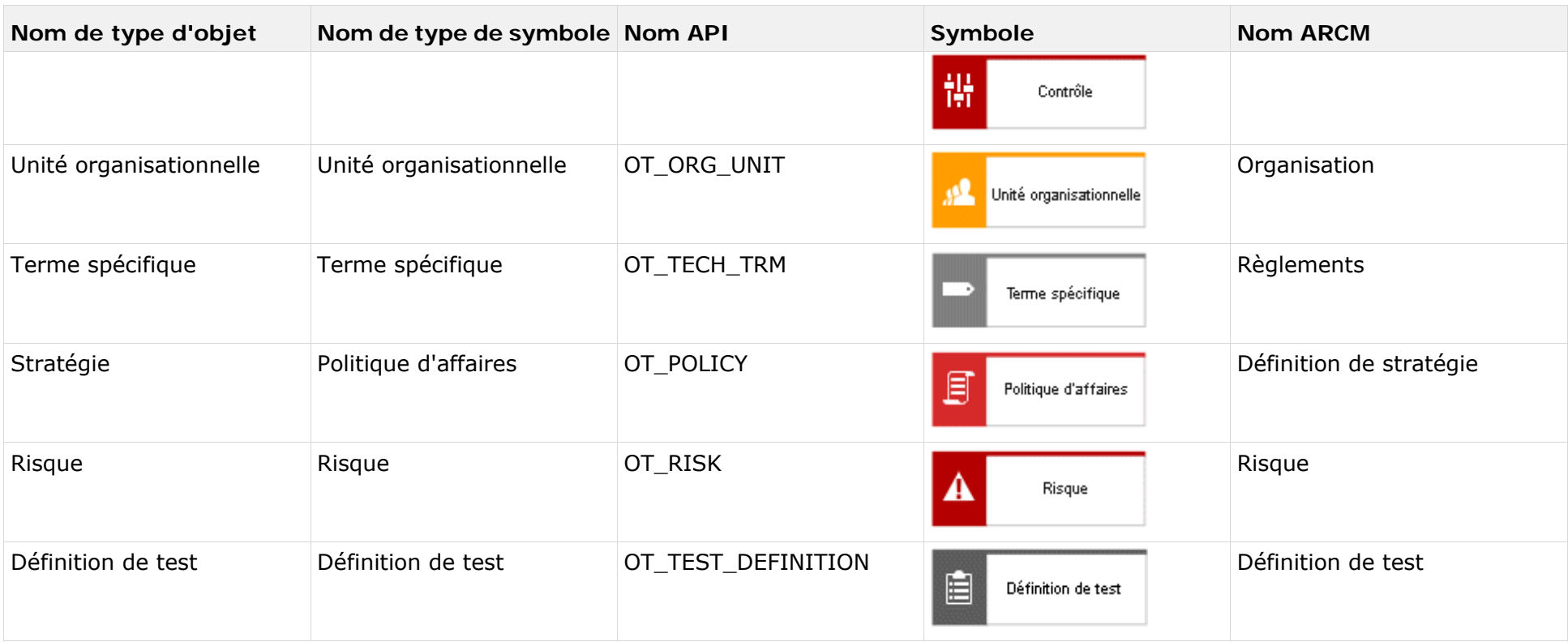

Les objets suivants peuvent être affectés à un objet du type **Modèle de questionnaire** avec la liaison **est déclenché** dans le modèle **Affectations modèles de questionnaires** :

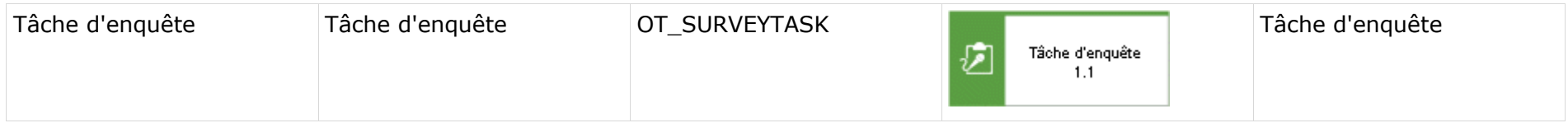

## **3.4.1 Relations des objets d'un modèle de questionnaire dans le modèle d'affectation de modèle de questionnaire**

<span id="page-26-0"></span>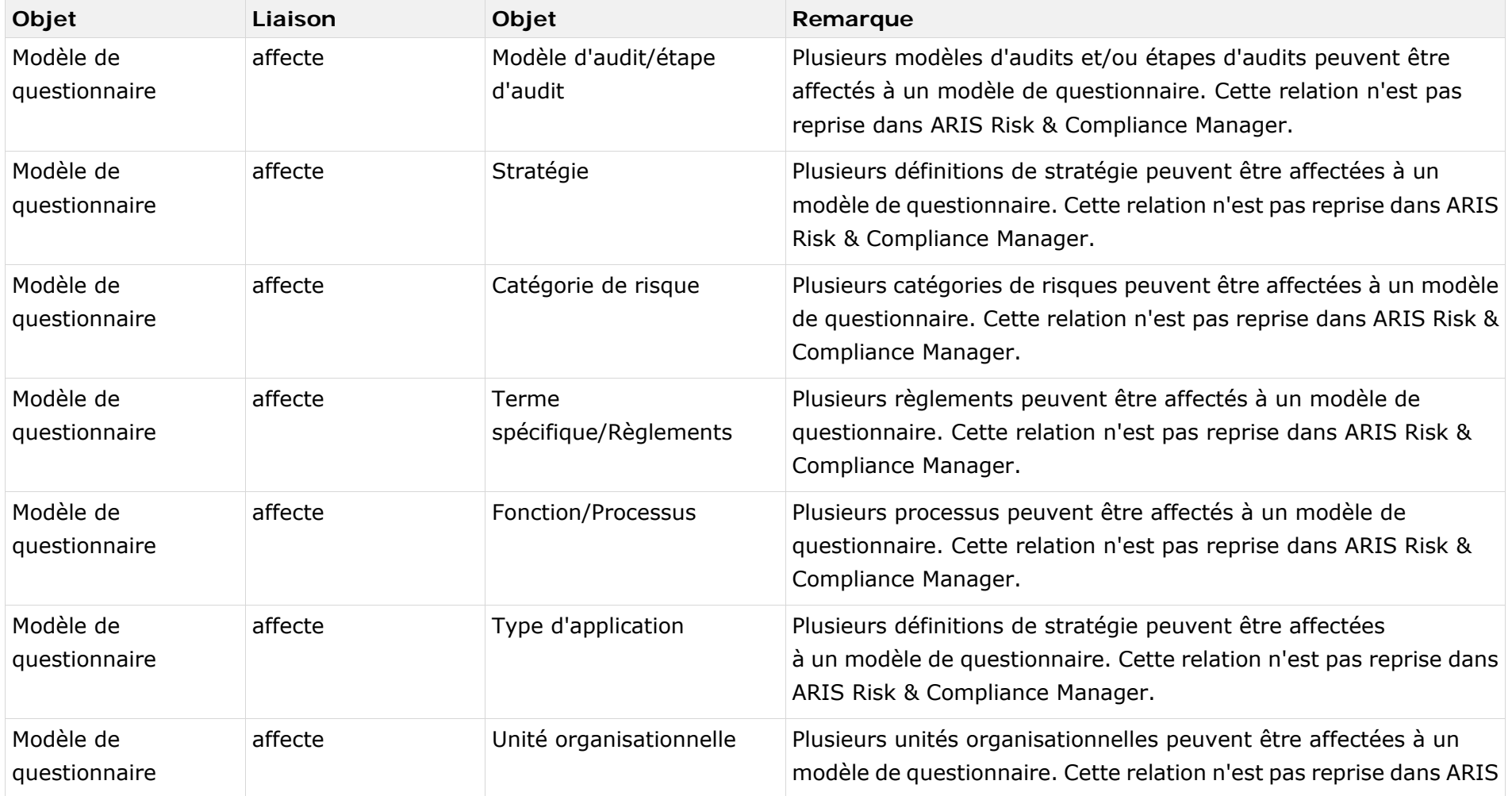

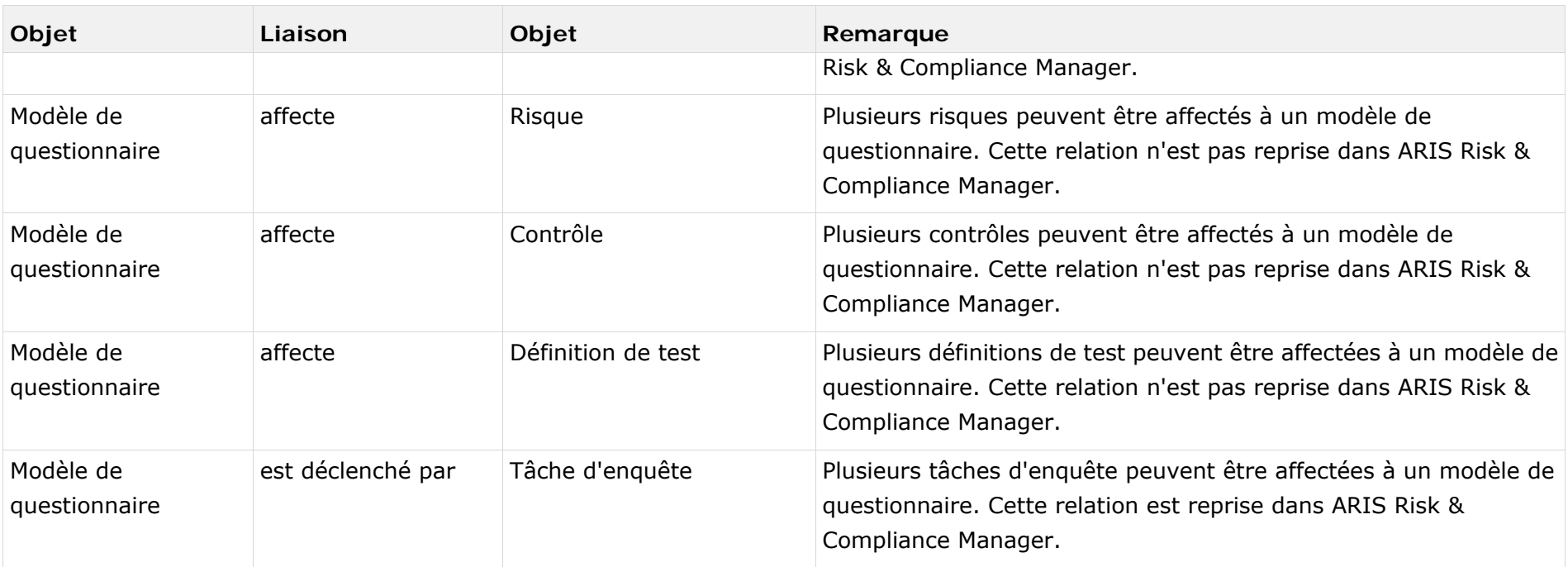

## **3.4.2 Tâche d'enquête**

<span id="page-28-0"></span>Les objets du type **Tâche d'enquête** peuvent être liés à un objet du type **Modèle de questionnaire** à l'aide de la liaison **est déclenché par**. Les objets du type **Tâche d'enquête**, qui ont été modélisés sur un modèle de questionnaire marqué comme étant pertinent pour l'exportation, seront importés dans ARIS Risk & Compliance Manager avec tous les objets qui ont été modélisés sur la tâche d'enquête.

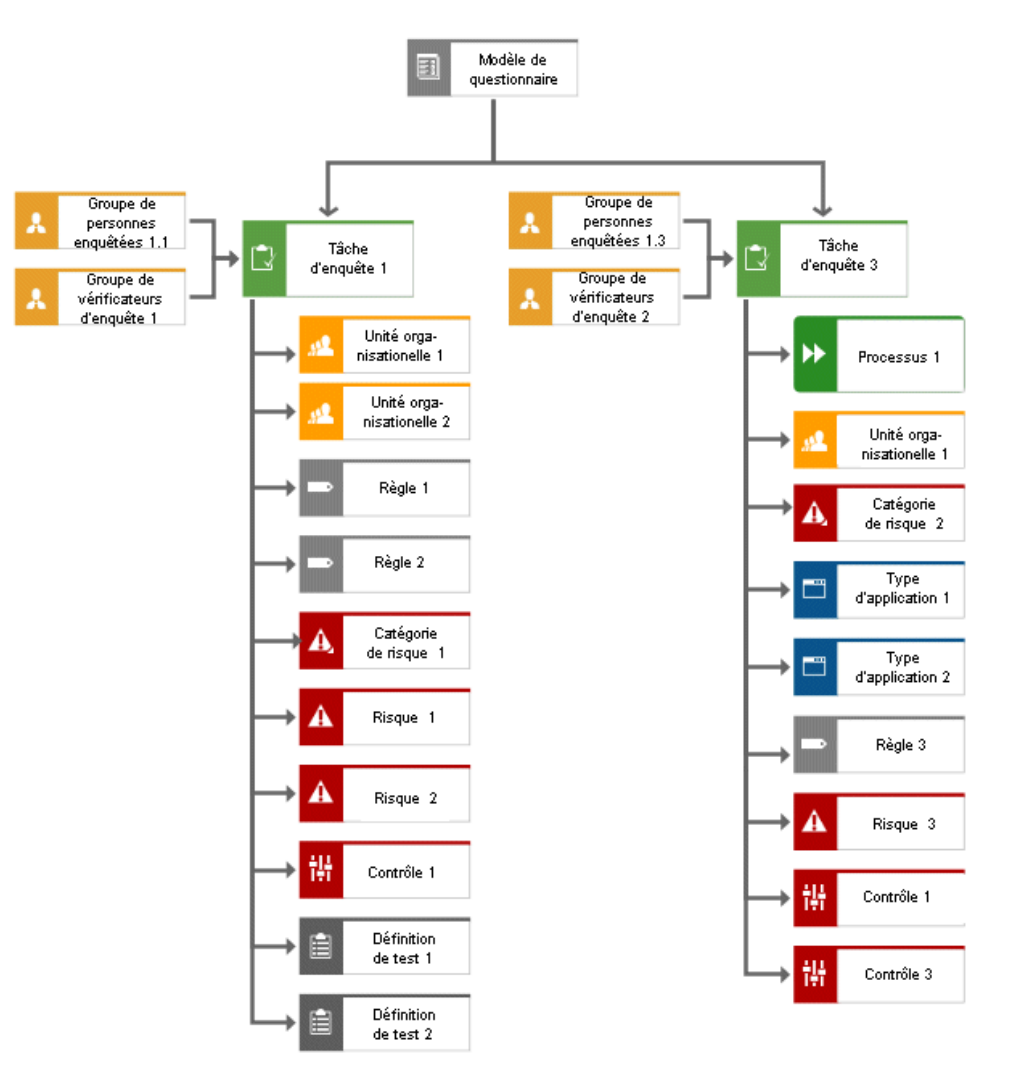

Figure 4: Exemple de modèle de questionnaire (diagramme de masque)

Les objets suivants peuvent être affectés à un objet du type **Tâche d'enquête** via la liaison **affecte** dans le modèle **Affectations de modèles de questionnaires** :

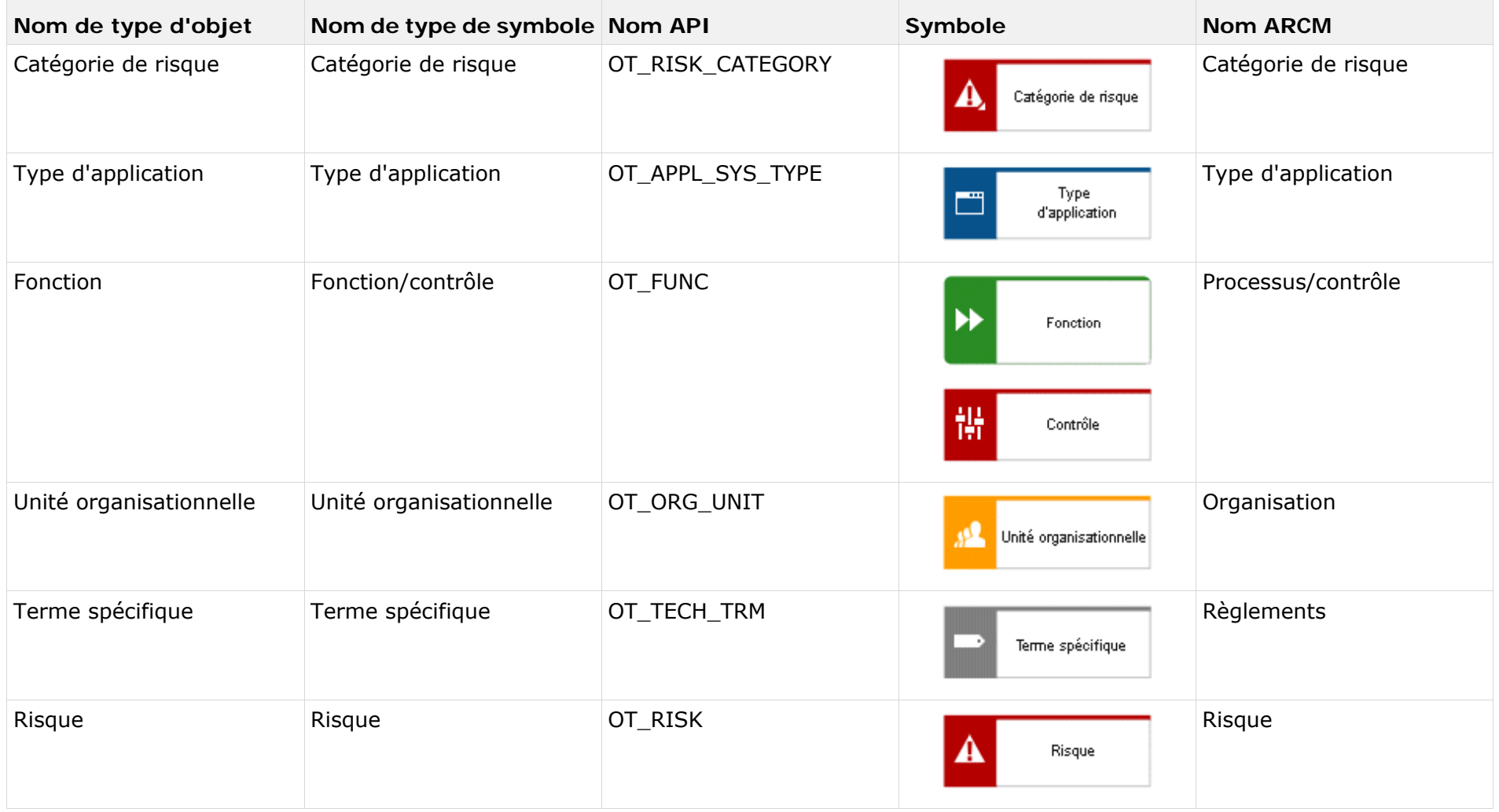

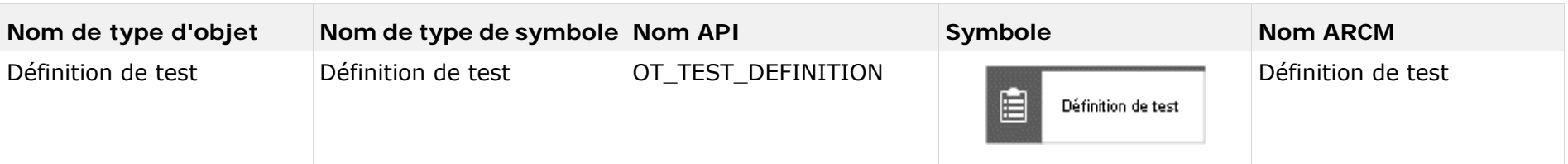

Les groupes de personnes enquêtées responsables de l'enquête sont affectés à la tâche d'enquête via la liaison **est affecté**. Il en va de même pour le groupe de vérificateurs d'enquête responsable.

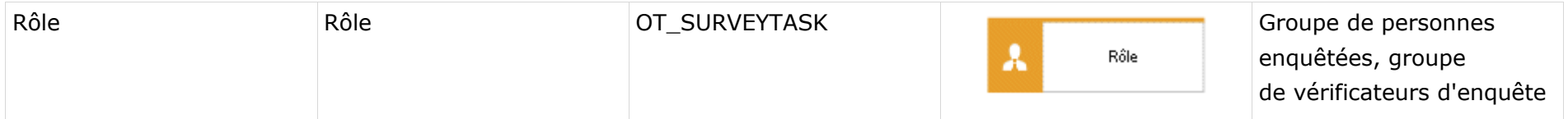

## **3.4.3 Relations des objets d'une tâche d'enquête dans le modèle d'affectation de modèles de questionnaires**

<span id="page-32-0"></span>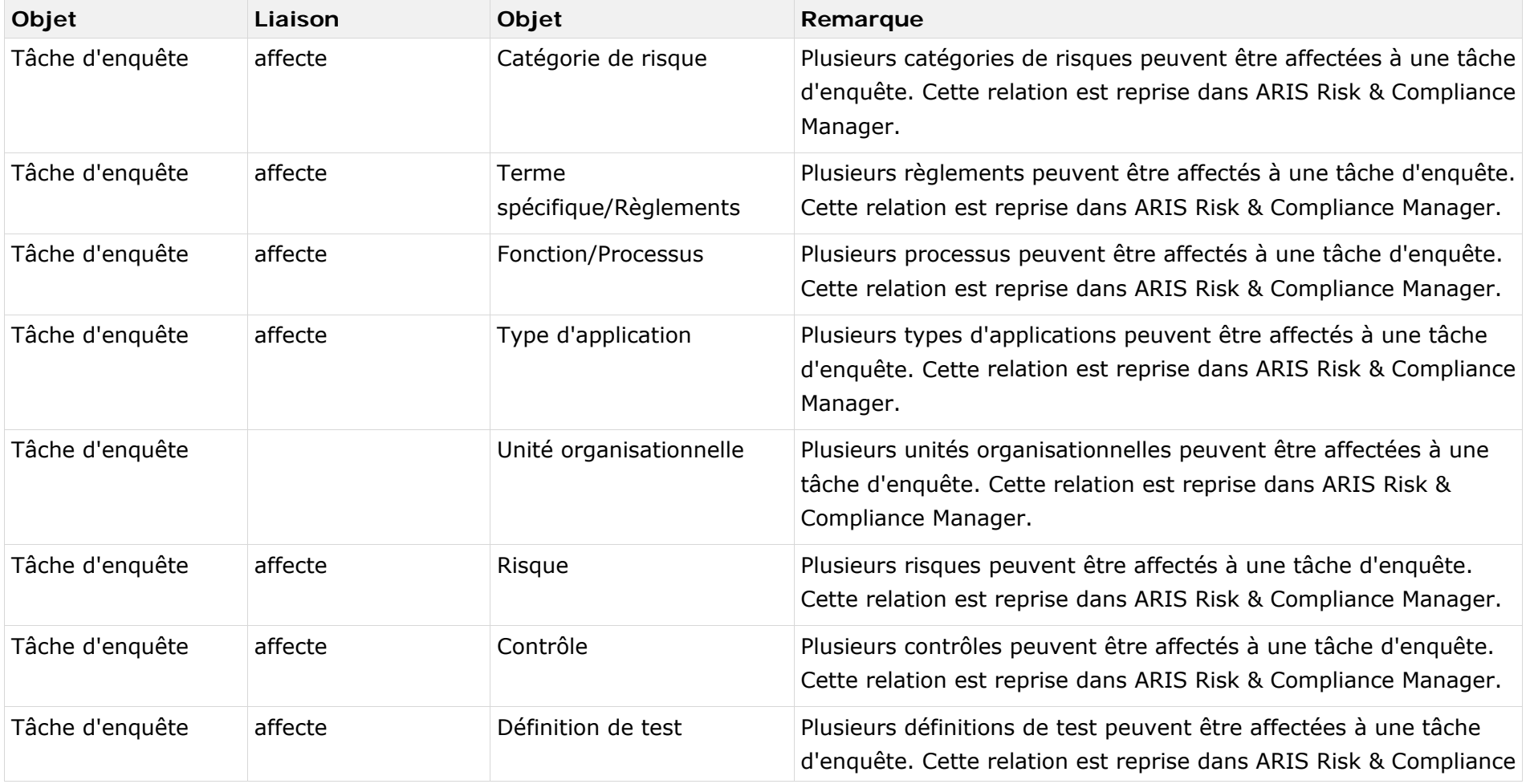

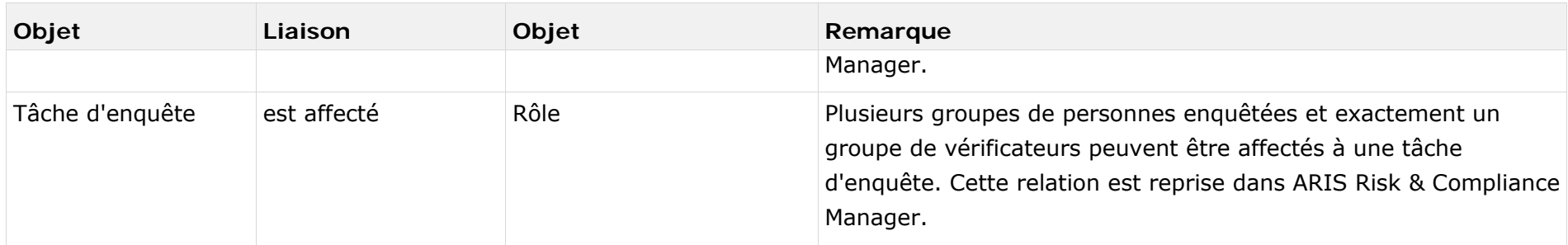

Dans ARIS Architect, la tâche d'enquête est modélisée à l'aide de l'objet Tâche d'enquête (OT\_SURVEY\_TASK). Les affectations suivantes s'appliquent à l'objet **Tâche d'enquête**.

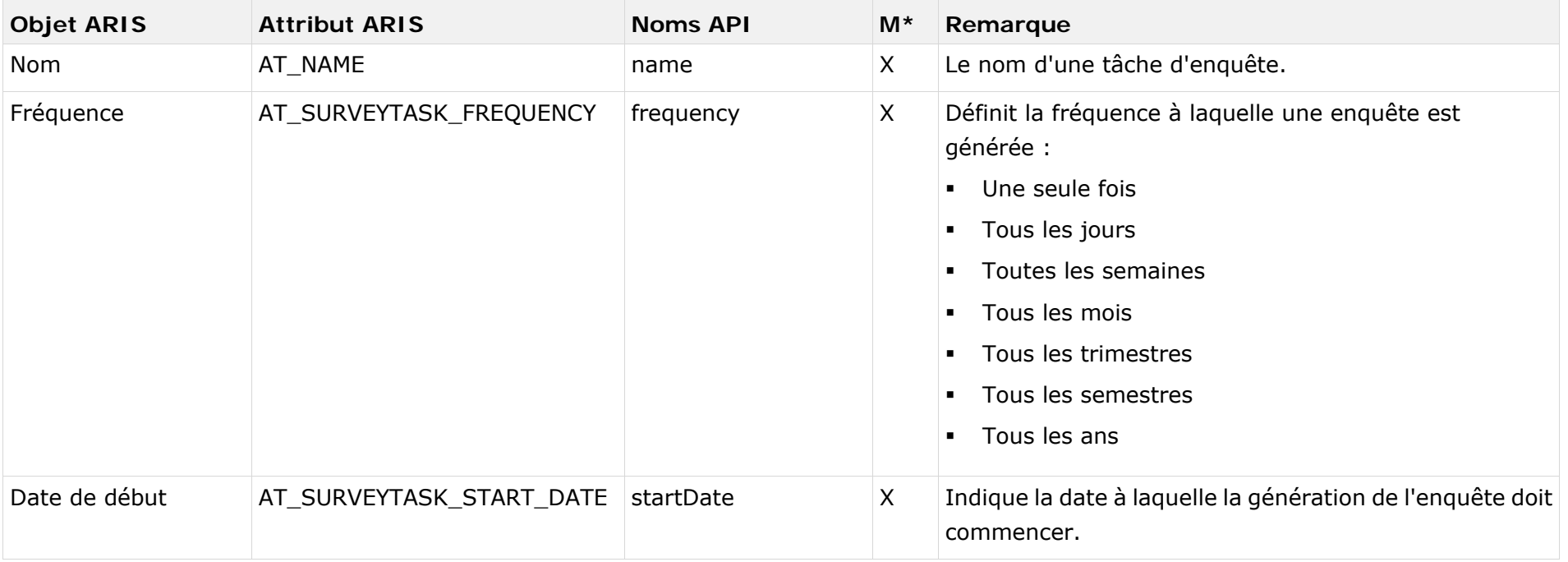

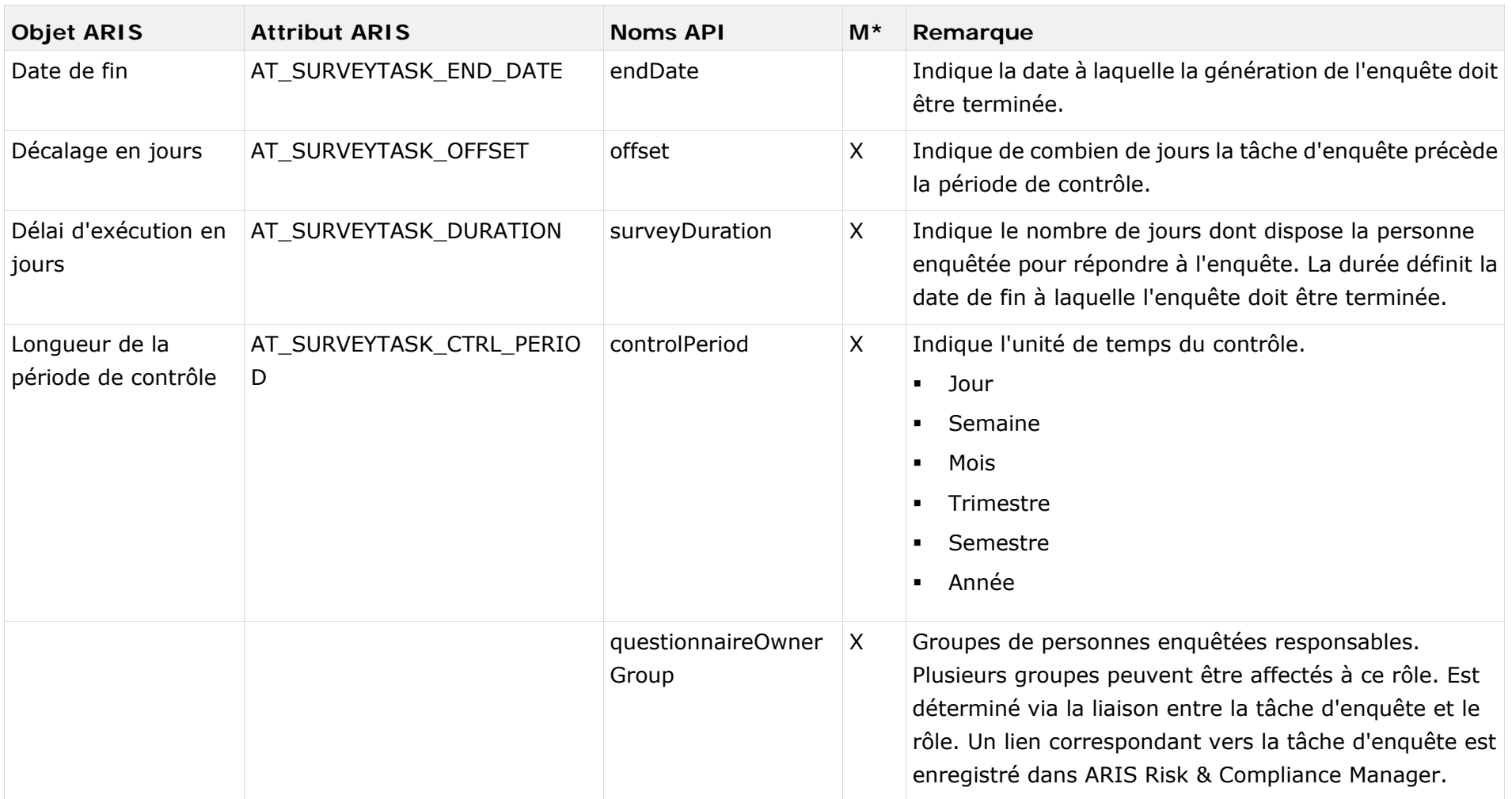

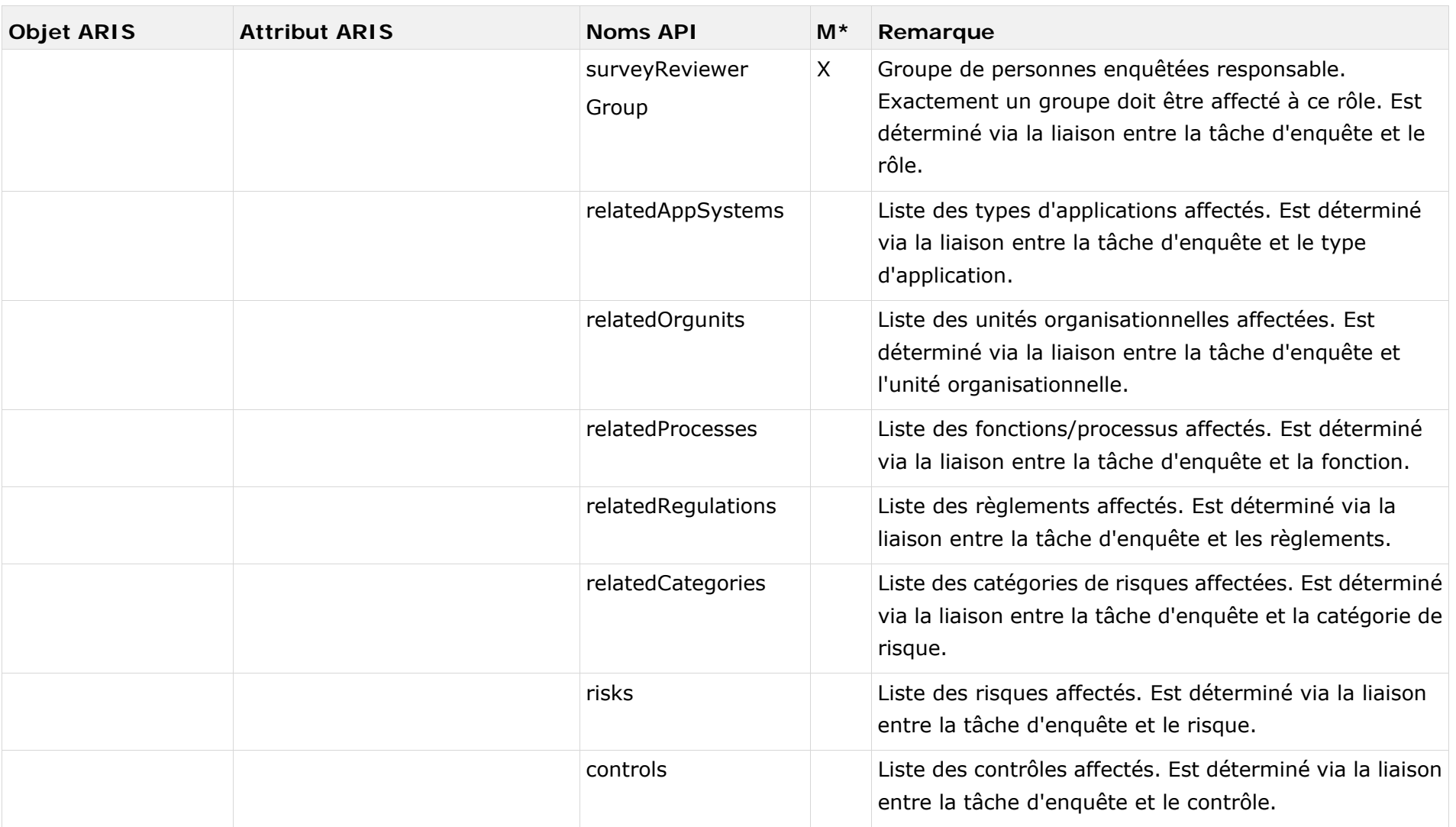

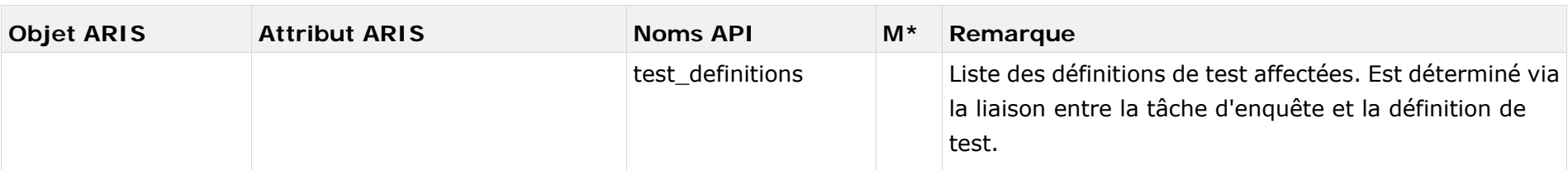